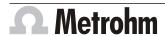

Metrohm AG CH-9100 Herisau Switzerland Phone +41 71 353 85 85 Fax +41 71 353 89 01 info@metrohm.com www.metrohm.com

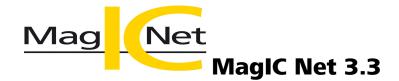

**Release Notes** 

# 1 Purpose

This document describes the differences between the new software version **MagIC Net 3.3** and its predecessor **MagIC Net 3.2**.

# 2 New features

#### **New instruments**

### 947 Professional UV/VIS Detector Vario

- The UV/VIS detector for ion chromatography systems can be recognized and operated by MagIC Net 3.3.
- The detector is available in 2 versions:
  - 2.947.0010 Professional UV/VIS Detector Vario SW with 1 wavelength, variable
  - 2.947.0020 Professional UV/VIS Detector Vario MW with 1-8 wavelengths, variable

# **New columns**

# New separation columns for cation analysis

- Metrosep C Supp 2 100/4.0
- Metrosep C Supp 2 150/4.0
- Metrosep C Supp 2 250/4.0

## **New guard columns**

- Metrosep C Supp 2 Guard/4.0
- Metrosep RP 3 Guard HC/4.0
- Metrosep A Supp 17 S-Guard 50/4.0
- Metrosep C 4 S-Guard 50/4.0

# Workplace program part

# Stopping the hardware

The Option "Stop hardware when sample table is finished" can be defined as task in the timer. If the option activate has been selected, then the corresponding check box in the workplace will be activated automatically at the specified time.

# **Database program part**

Database name in report

8.102.8082EN / 2019-10-25

- When a report is created from the determination overview, then the name of the database that contains the determination is shown in the report.
- When a report is created during the determination run, then all database names of the method are shown in the report.
- The database name can be selected in a report template as **Data field** and in an export template under **[Select fields]**.
- The database name is shown in the XML export.

# **Method program part**

# **Time program command CV treatment**

• The **CV treatment** command can be selected for the amperometric detector in the time program. With this command, cyclovoltammetric treatments can be carried out directly in the time program.

## New method templates for cation analysis

- The following method templates are available for the new separation columns Metrosep C Supp 2:
  - Metrosep C Supp 2 100/4.0
    6 cations (lithium, sodium, ammonium, potassium, magnesium, calcium)
  - Metrosep C Supp 2 150/4.0
    6 cations (lithium, sodium, ammonium, potassium, magnesium, calcium)
  - Metrosep C Supp 2 250/4.0
    6 cations (lithium, sodium, ammonium, potassium, magnesium, calcium)

## **New instrument firmware**

| Firmware version | Instruments                                 |
|------------------|---------------------------------------------|
| 58500113         | Eco IC                                      |
|                  | 920 Absorber Module                         |
|                  | 883 Basic IC plus                           |
|                  | 882 Compact IC plus                         |
|                  | 881 Compact IC pro                          |
|                  | 850 Professional IC                         |
| 59400101         | 945 Professional Detector Vario             |
|                  | 943 Professional Thermostat / Reactor Vario |
|                  | 940 Professional IC Vario                   |
|                  | 930 Compact IC Flex                         |

# 3 Improvements

#### **General**

**New Windows versions** 

**2** 8.102.8082EN / 2019-10-25

- MagIC Net 3.3 supports the following Windows versions:
  - Windows 10 Pro / Enterprise
  - Windows 8.1 Professional / Enterprise
  - Windows 7 Professional / Ultimate / Enterprise
  - Windows Server 2019 (64-bit only)
  - Windows Server 2016 (64-bit only)
  - Windows Server 2012 R2 (64-bit only)
  - Windows Server 2012 (64-bit only)
  - Windows Server 2008 R2 (64-bit only)

# The following Windows versions are no longer supported:

- Windows 8 Professional/Enterprise
- Windows Vista Business/Enterprise/Ultimate
- Windows XP Professional SP2
- Windows Server 2008 R2 (32-bit only)
- Windows Server 2008
- Windows Server 2003

## **Current version of the USB driver software**

- Version 3.12.0.168 of the USB driver software is installed at the same time as the installation of MagIC Net 3.3.
- With the new driver software, MagIC Net 3.3 can also be installed after the OMNIS Software has already been installed.

## Workplace program part

# Stopping devices irrespective of not confirmed messages

 If a task with Stop devices has been defined in the timer, then the devices will be stopped completely after the run, even if error messages are still being displayed.

# Detector temperature can be displayed in the watch window

• In the **Watch window** subwindow, you can select that the currently measured temperature of the conductivity detector should be displayed.

### **Method program part**

### **Default value Monitoring of unavailable results**

• Monitoring of unavailable results is deactivated by default.

#### **Configuration program part**

# Access rights for reprocessing

• In the user administration, access rights for reprocessing determinations can now be assigned. These rights are deactivated by default for new users.

## New start password documented in Audit Trail

• If the administrator assigns a new start password, a corresponding entry is made in the Audit Trail.

### Manual control program part

# Spectral recording for UV/VIS detectors of the 887, 944, 947 type

• The user guidance for recording and displaying spectra in the manual control has been improved.

8.102.8082EN / 2019-10-25

# 4 Fixed bugs and problems

#### General

# **Exception wizard only appears once**

• In rare error cases, the exception wizard appears. It only appears once. You can create a ZIP file with the relevant information about the error.

# **Workplace program part**

# Complete device type and device name in the fixed report

 Neither the device type nor the device name are cut off in the fixed report with device information for UV/VIS detectors. If necessary, a line break is added in long names.

# **Database program part**

# No error when inserting

 No error is displayed if the keyboard shortcut [CTRL] + [V] is used in the result table, but no result was copied before and the clipboard is empty. Nothing is pasted.

#### Statistics values in correct column

• In the Statistics fixed report, the statistics values are now assigned to the correct column, even if not all statistics values have been activated.

### Access permissions for reprocessing

• If the access permissions for reprocessing samples have been deactivated, then it is not possible anymore to edit a sample line by double-clicking.

## **Method program part**

### Tracking the retention time

• If the option **Track retention time** has been activated in the method, then the retention times are tracked reliably. With the parameter **everytime**, the retention time of the last determination is applied. With the parameter **Standard**, the retention time of the last standard is applied.

#### **Method comments**

• If the method comment of a method is modified, then this modification is also shown in the method manager after saving.

# **Build number in method report**

• The program version with build number and patch number is shown in a method report.

# **Configuration program part**

# Status display of devices is updated

If the USB connection or power supply is interrupted when operating a 944
 Professional UV/VIS Detector Vario, the status in the configuration changes to not ok.

**4** 8.102.8082EN / 2019-10-25

# Safety permissions for PDF files

 If the Modifying the document allowed check box in the options under Security permissions for PDF files has been activated, then this applies to all created PDF files, except for the Audit Trail PDF.

# **5** Compliance

The current software version does not contain any modifications that affect conformity of **MagIC Net** regarding 21 CFR Part 11 and GAMP.

Herisau, 25.10.2019

P. Hunz

P. Hunziker

Vice President Engineering

M. Saba

Dr. U. Loka

Head of Quality Management and Regulatory Affairs

8.102.8082EN / 2019-10-25